# **Skype-to-NTHU**

## **Step 1 skype**

- 1. <http://www.skype.com/> <http://skype.pchome.com.tw/> skype
- 2. skype

### **Step 2 加入「清大總機連絡人」nthu.voip**

- 1. skype **and a skype** and the skype and the skype and the skype and the skype and the skype and the skype and the skype and the skype and the skype and the skype and the skype and the skype and the skype and the skype an
- 

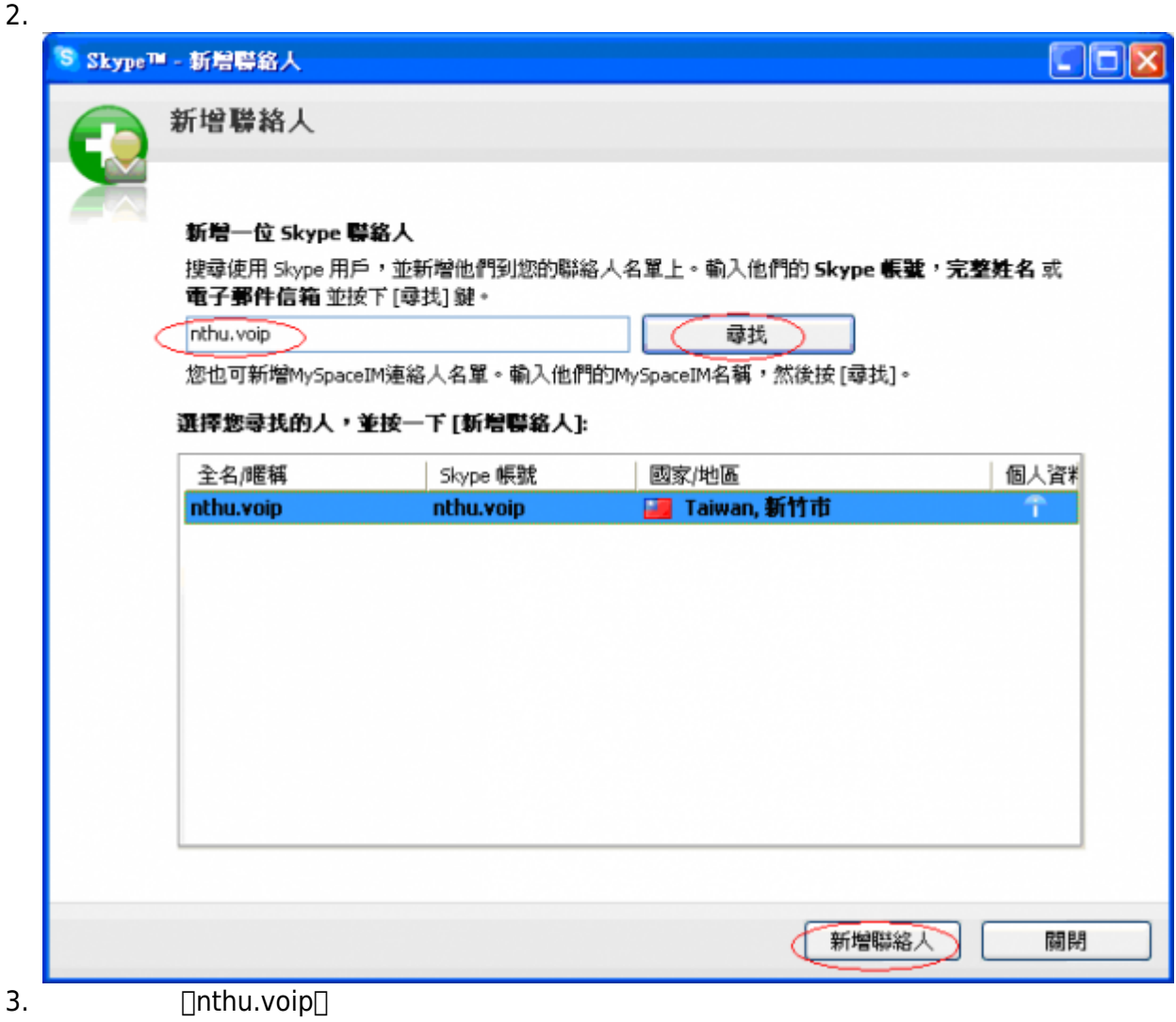

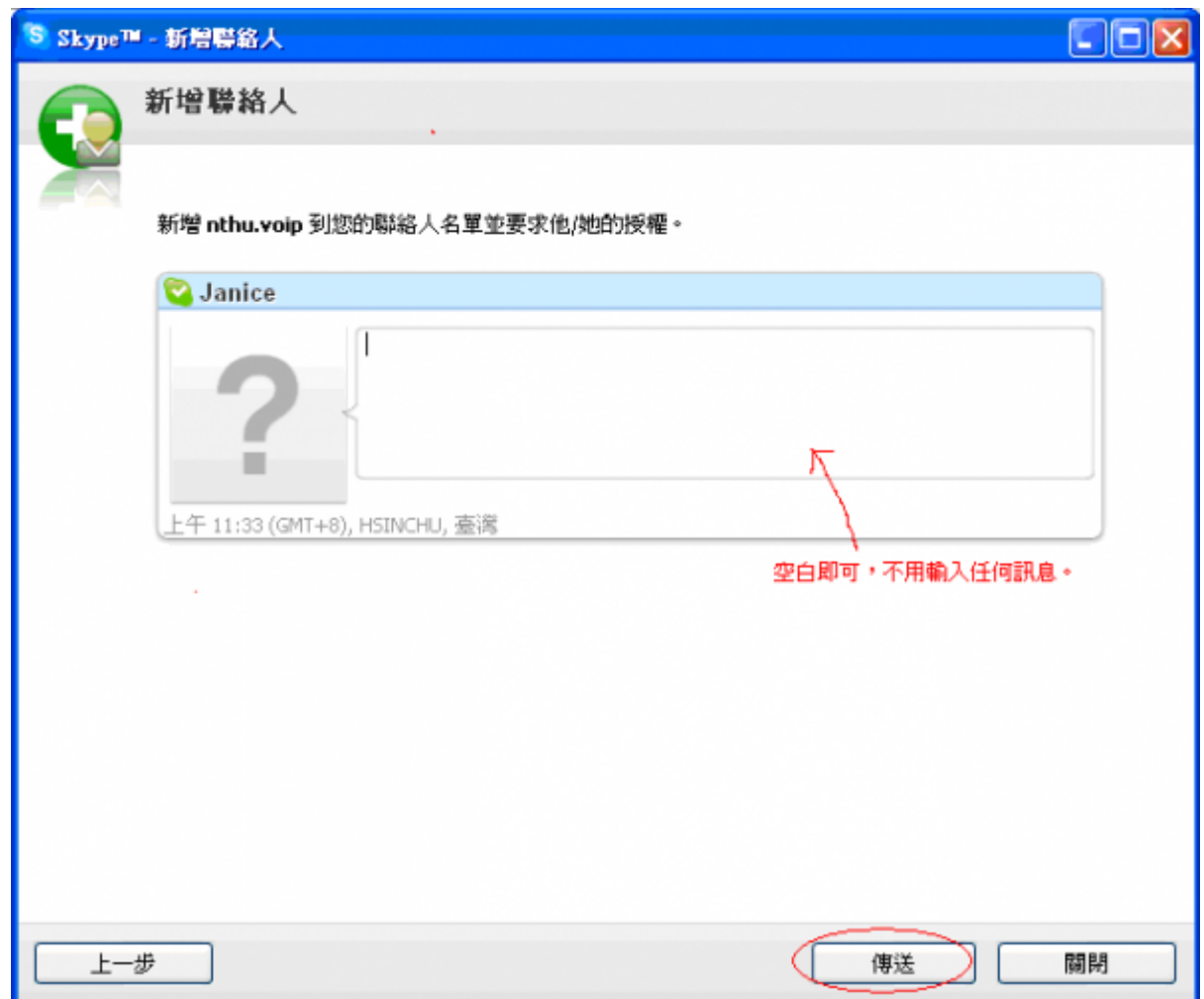

## **Step 3 nthu.voip**

1. 選取聯絡人「nthu.voip」,並點選底下綠色「通話」鍵進行撥號(如圖) 。

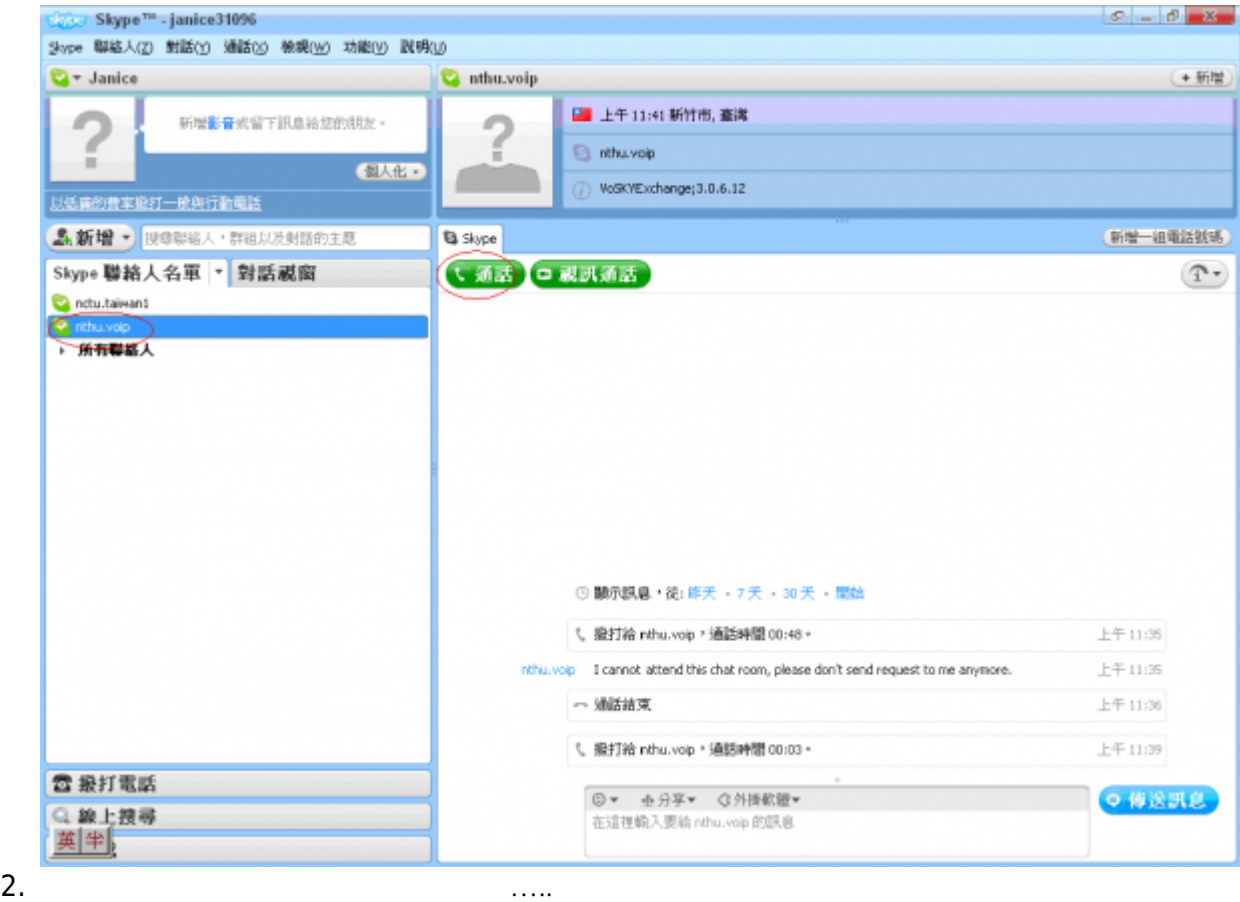

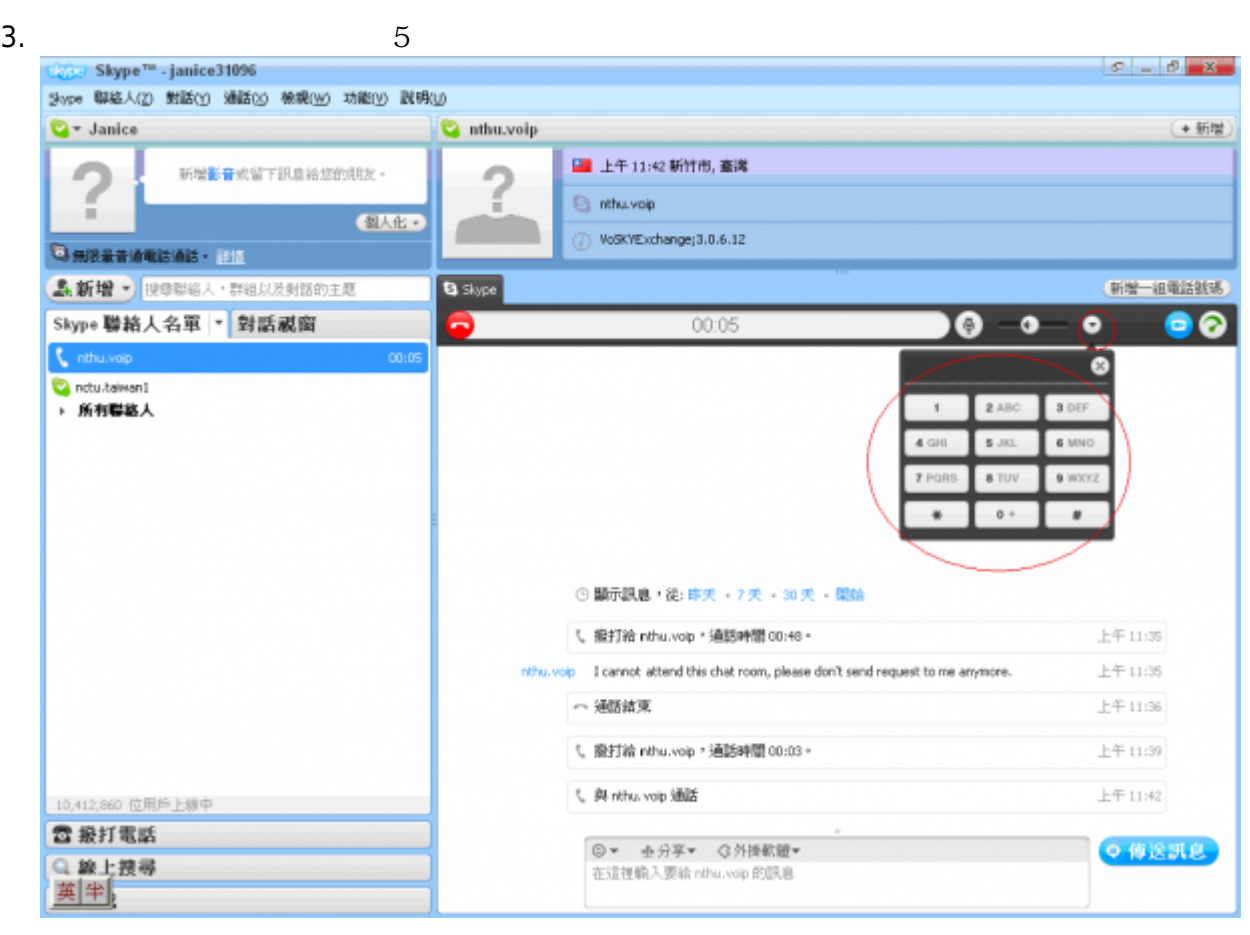

From: <http://net.nthu.edu.tw/netsys/> -

Permanent link: **<http://net.nthu.edu.tw/netsys/tel:skype-to-nthu>**

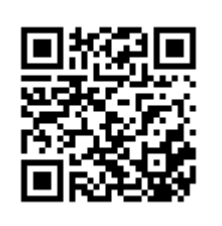

Last update: **2009/10/15 16:52**